# 2. PayPlug Payment Gateway User Guide

Thank you for purchasing our extension. If you have any questions that are beyond the scope of this document, do not hesitate to leave us an email via our email address below.

Created: 05/05/2017 | By: Magenest | Support Portal:http://servicedesk.izysync.com/servicedesk/customer/portal/117

- Highlight Features
- System Requirements
- How to create PayPlug account
  - Sign up the PayPlug account
  - Sign in PayPlug
- Backend
- Frontend Usage
- Update
- Support

#### Introduction

PayPlug Payment Gateway of Magenest is a payment processing extension that handles different transactions for a variety of reasons.

From donation campaigns to online merchants, to events, PayPlug is a great platform to start accepting payments online.

#### Extension's page:

#### **Highlight Features**

- PayPlug has two payment method: Iframe checkout and Redirect checkout.
- Full refund, partial refund
- · Fill card, payment
- · View order status.
- · Allowed credit card types.
- Enable CVC verification.

#### **System Requirements**

Your store should be running on Magento 2 Community Edition version 2.1.

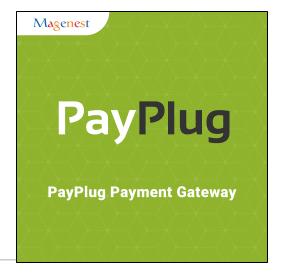

## How to create PayPlug's account

Sign up the PayPlug account

You must have an existing PayPlug account to use this extension. If you don't have a PayPlug account, you can create one by go to: https://www.payplug.com

|                      | PayPlug                         |
|----------------------|---------------------------------|
|                      | Sign up                         |
| quanghlen9           | 5@gmail.com                     |
|                      |                                 |
|                      |                                 |
| ✓ Laccept the Sales. | General Terms and Conditions of |
|                      | SIGN UP                         |
|                      |                                 |

Fill valid personal information and click **Sign up** button to register a new account. Your account is active.

Sign in PayPlug

When you have registered account, you log in PayPlug by clicking link: https://www.payplug.com/portal/login

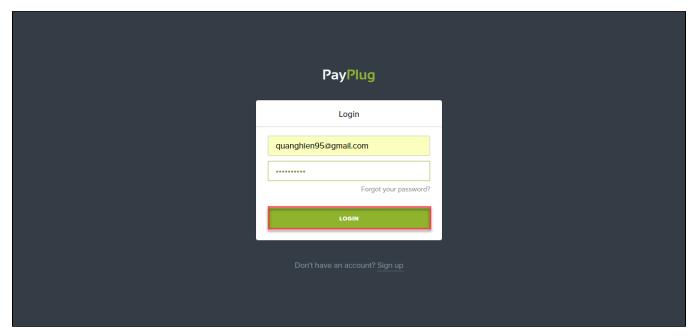

## **Backend**

• Configuration:

Log in PayPlug and choose API Credentials to take information about Private key and Publishable key to config your account in the backend.

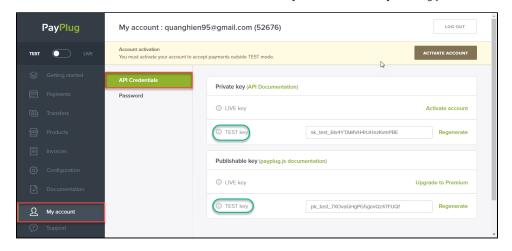

In the backend of PayPlug, click Stores-> Configurations. Set up features such as below picture and click Save Config button.

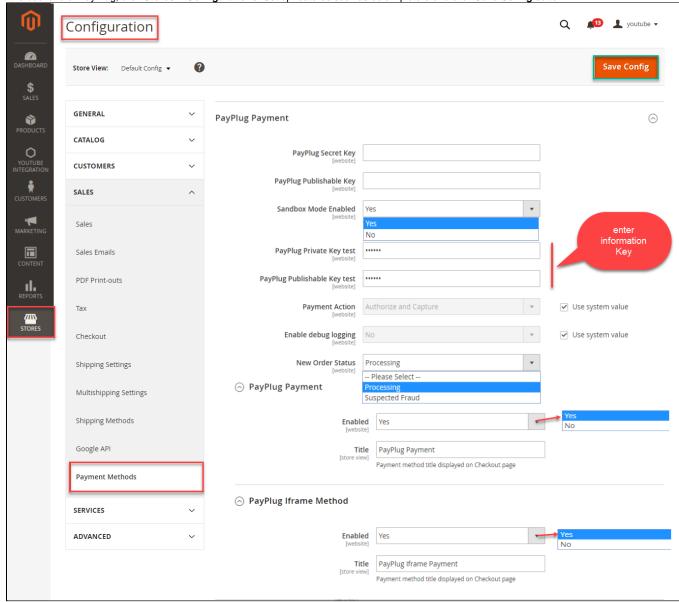

# **Frontend Usage**

When you buy the product. Please remember to choose it and add the product to cart.

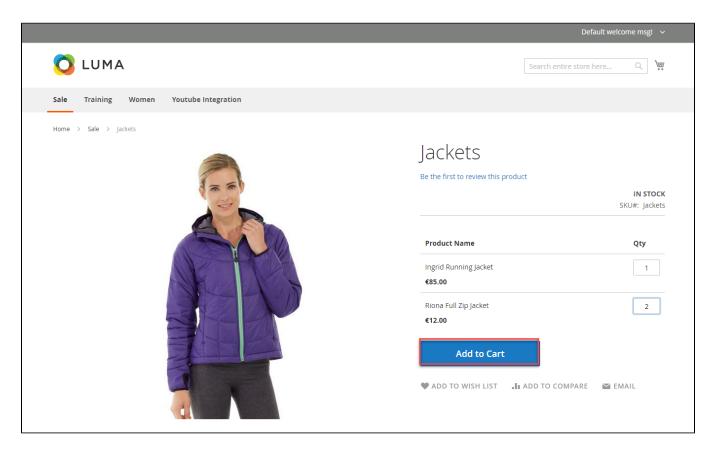

Then, go to checkout and select PayPlug Iframe payment or PayPlug payment.

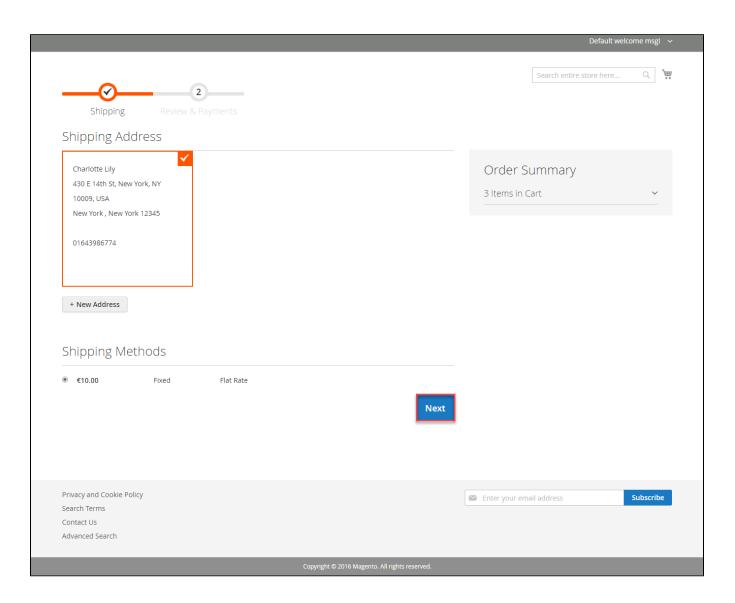

♣ PayPlug payment

Customer click Continue with Payplug button.

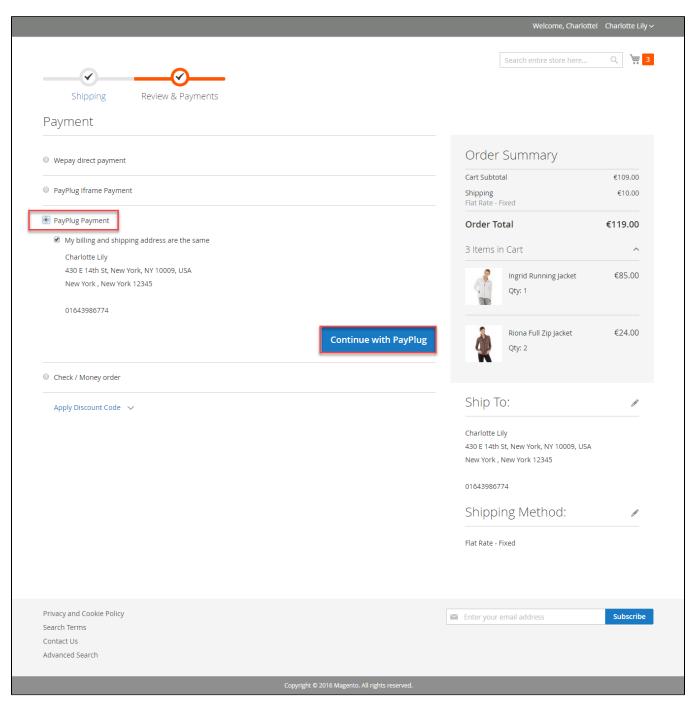

Then enter card number, expiration Data, CVC and click Pay button.

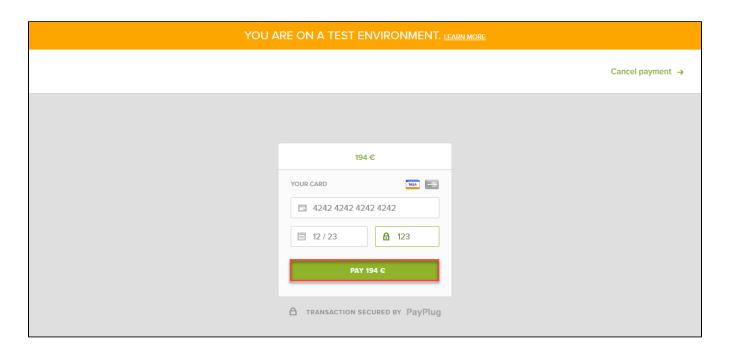

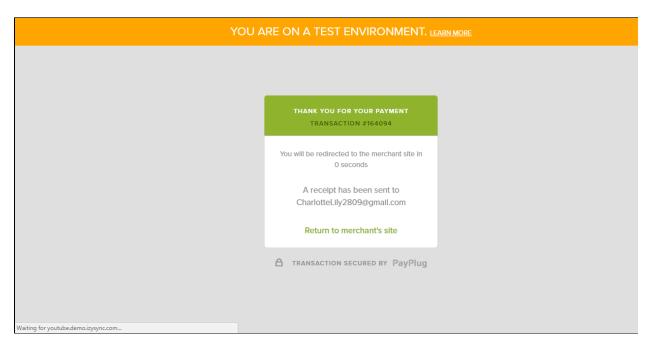

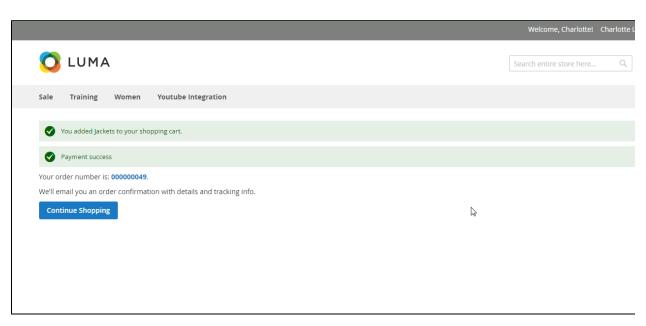

PayPlug Iframe

Customer click Continue button.

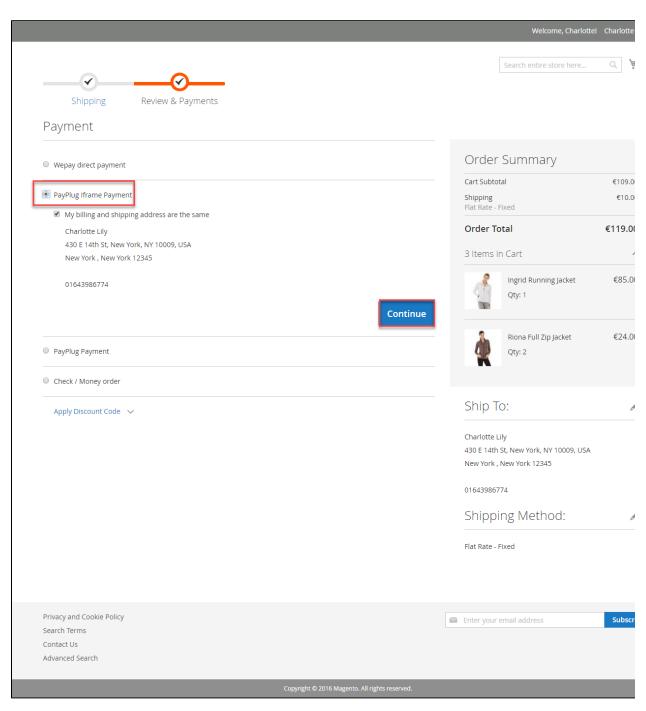

Then enter card number, expiration Data, CVC and click Pay button

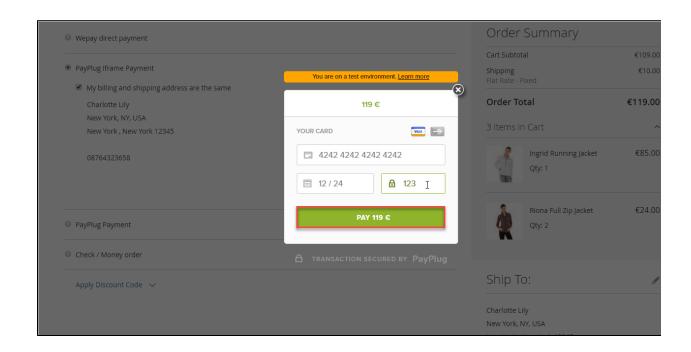

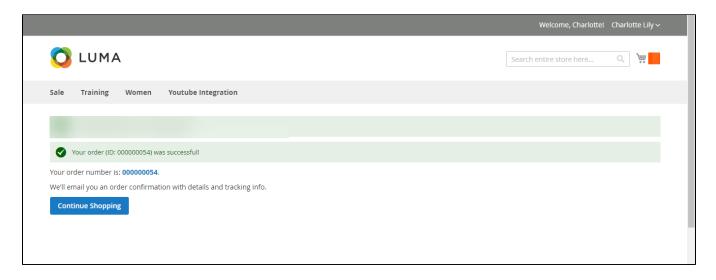

To view your order, you log in https://www.payplug.com and choose Data.

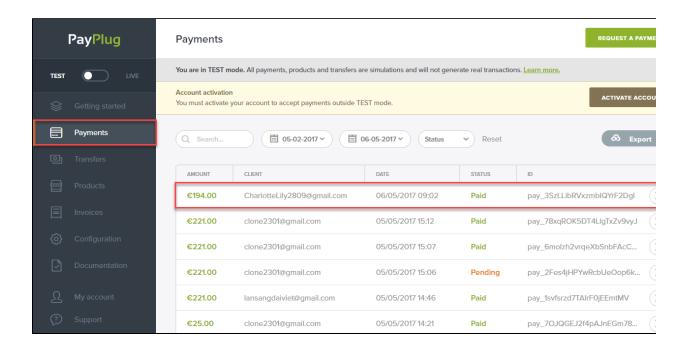

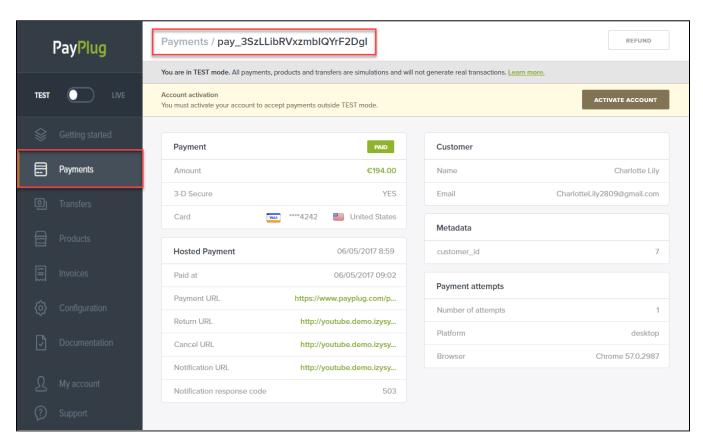

Or On the Dashboard of backend, click Sales->Orders-> View

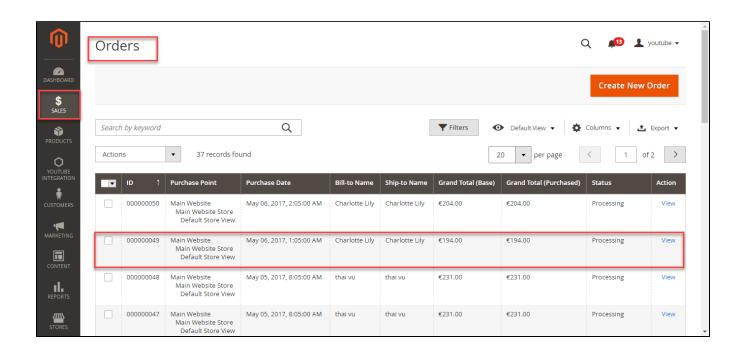

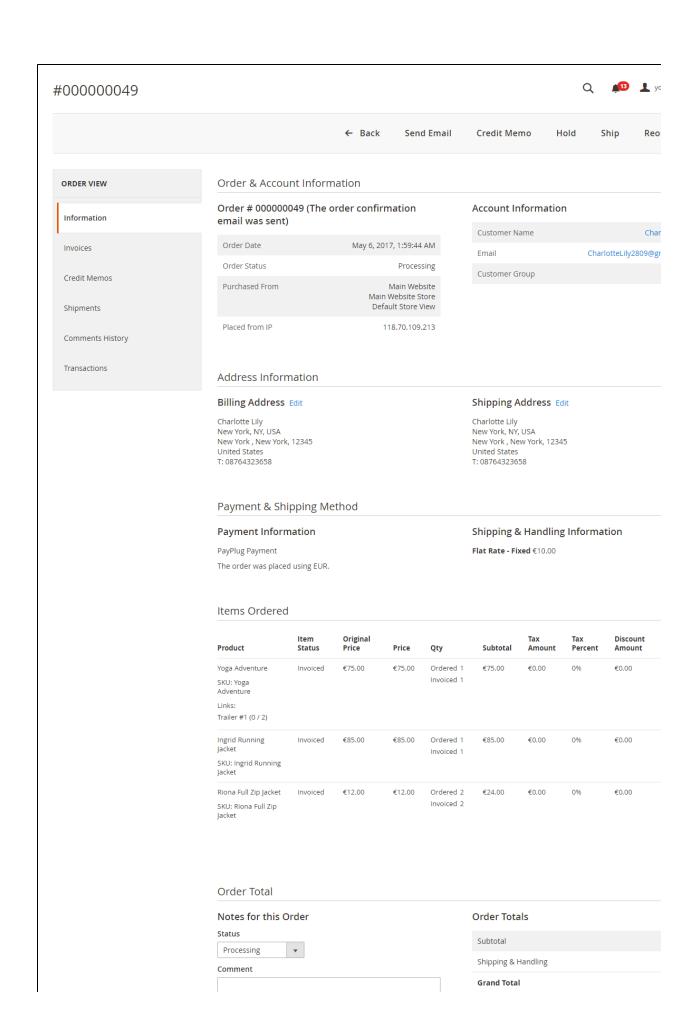

| □ Notify Customer by Email □ Visible on Storefront Submit Comment                                                                                                    | Total Paid<br>Total Refunded<br>Total Due |
|----------------------------------------------------------------------------------------------------|-------------------------------------------|
| May 6, 2017 2:02:37 AM   Processing   Customer Not Notified Customer id paid  May 6, 2017 2:02:37 AM   Processing   Customer Not Notified Payplug accept payment  May 6, 2017 1:59:44 AM   Processing   Customer Not Notified Captured amount of €194.00 online Transaction ID: "pay_3SzLLibRVxzmblQYrF2Dgl" |                                           |
| May 6, 2017 1:59:44 AM   Pending Payment   Customer Not Notified Customer redirecting to PayPlug payment page May 6, 2017 1:59:44 AM   Pending Payment   Customer Not Notified Payplug module loaded I                                                                                                    |                                           |

When payment action is Authorize and Capture: admin only view Invoice and click Credit Memo->Refund.

In PayPlug, there are two methods: total refund and partial refund

If the admin wants to refund all products in order, admin click on the **Refund** 

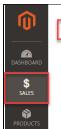

CUSTOMERS

MARKETIN

REPORTS

### #000000023

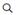

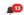

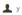

← Back

Send Email

Credit Memo

#### Order & Account Information

#### Order # 000000049 (The order confirmation email was sent)

| Order Date     | May 6, 2017, 1:59:44 AM                                  |
|----------------|----------------------------------------------------------|
| Order Status   | Processing                                               |
| Purchased From | Main Website<br>Main Website Store<br>Default Store View |
| Placed from IP | 118.70.109.213                                           |

#### **Account Information**

| Customer Name  | Cha                 |
|----------------|---------------------|
| Email          | CharlotteLily2809@g |
| Customer Group |                     |

#### Address Information

#### Billing Address Edit

Charlotte Lily New York, NY, USA New York , New York, 12345 United States T: 08764323658

#### Shipping Address Edit

Charlotte Lily New York, NY, USA New York , New York, 12345 United States T: 08764323658

#### Payment & Shipping Method

#### **Payment Information**

PayPlug Payment The order was placed using EUR.

#### **Shipping Information**

Flat Rate - Fixed Total Shipping Charges: €10.00

#### Items Invoiced

| Product                                                       | Price  | Qty | Subtotal | Tax Amount | Discount Amount | Row Total |
|---------------------------------------------------------------|--------|-----|----------|------------|-----------------|-----------|
| Yoga Adventure<br>SKU: Yoga Adventure<br>Links Trailer #1 (2) | €75.00 | 1   | €75.00   | €0.00      | €0.00           | €75.00    |
| Ingrid Running Jacket SKU: Ingrid Running Jacket              | €85.00 | 1   | €85.00   | €0.00      | €0.00           | €85.00    |
| Riona Full Zip Jacket<br>SKU: Riona Full Zip Jacket           | €12.00 | 2   | €24.00   | €0.00      | €0.00           | €24.00    |

#### Order Total

# **Invoice History** Comment Text

#### **Invoice Totals**

Subtotal Shipping & Handling

**Grand Total** 

|  | Notify | Customer | by | Email |
|--|--------|----------|----|-------|
|--|--------|----------|----|-------|

Visible on Storefront

Submit Comment

| ·0/- = | <br> |  |  |
|--------|------|--|--|
|        |      |  |  |
|        |      |  |  |
|        |      |  |  |
|        |      |  |  |
|        |      |  |  |
|        |      |  |  |
|        |      |  |  |
|        |      |  |  |
|        |      |  |  |
|        |      |  |  |
|        |      |  |  |
|        |      |  |  |
|        |      |  |  |
|        |      |  |  |
|        |      |  |  |
|        |      |  |  |
|        |      |  |  |
|        |      |  |  |
|        |      |  |  |
|        |      |  |  |

#### Q 🛍 上 yo New Memo for #000000023 ← Back R Order & Account Information Order # 000000049 (The order confirmation email was sent) **Account Information** Order Date May 6, 2017, 1:59:44 AM Customer Name Char CharlotteLily2809@gr Order Status Processing Email Purchased From Main Website Customer Group Main Website Store Default Store View Placed from IP 118.70.109.213 Address Information Billing Address Edit Shipping Address Edit Charlotte Lily Charlotte Lily New York, NY, USA New York , New York, 12345 New York, NY, USA New York , New York, 12345 United States United States T: 08764323658 T: 08764323658 Payment & Shipping Method **Payment Information Shipping Information** PayPlug Payment Flat Rate - Fixed Total Shipping Charges: €10.00 The order was placed using EUR. Items to Refund Product Price Qty **Return to Stock Qty to Refund** Subtotal Tax Amount **Discount Amount** Yoga Adventure SKU: Yoga Adventure €75.00 Ordered 1 €75.00 €0.00 €0.00 €75.0 Invoiced 1 Links Trailer #1 Ingrid Running Jacket €85.00 Ordered 1 €85.00 €0.00 €0.00 €85.0 Invoiced 1 SKU: Ingrid Running Jacket Riona Full Zip Jacket €12.00 Ordered 2 €24.00 €0.00 €0.00 €24.0 2 Invoiced 2 SKU: Riona Full Zip Jacket Update Qty's Order Total Credit Memo Comments **Refund Totals** Comment Text Subtotal Refund Shipping Adjustment Refund Adjustment Fee **Grand Total**

| Append Comments Email Copy of Credit Memo |                  |
|-------------------------------------------|------------------|
|                                           | Refund Offline R |

If admin wants to refund partially, admin follow the below picture:

#### Q 🛍 👤 yo New Memo for #00000023 ← Back Re Order & Account Information Order # 000000049 (The order confirmation email was sent) Account Information Order Date May 6, 2017, 1:59:44 AM Customer Name Order Status Processing Email CharlotteLily2809@gn Customer Group Purchased From Main Website Main Website Store Default Store View Placed from IP 118.70.109.213 Address Information Billing Address Edit Shipping Address Edit Charlotte Lily Charlotte Lily New York, NY, USA New York , New York, 12345 New York, NY, USA New York , New York, 12345 United States United States T: 08764323658 T: 08764323658 Payment & Shipping Method **Payment Information Shipping Information** PayPlug Payment Flat Rate - Fixed Total Shipping Charges: €10.00 The order was placed using EUR. Items to Refund Product Price Return to Stock Qty to Refund Subtotal Tax Amount Discount Amount Qty Row 1 €75.00 Ordered 1 €0.00 €0.00 €0.00 €0.00 0 SKU: Yoga Adventure Invoiced 1 Links Trailer #1 Ingrid Running Jacket €85.00 Ordered 1 €0.00 €0.00 €0.00 €0.00 0 Invoiced 1 SKU: Ingrid Running Jacket Riona Full Zip Jacket €12.00 Ordered 2 €12.00 €0.00 €0.00 €12.0 1 SKU: Riona Full Zip Jacket Update Qty's Order Total Credit Memo Comments **Refund Totals** Comment Text Subtotal Refund Shipping Adjustment Refund Adjustment Fee **Grand Total**

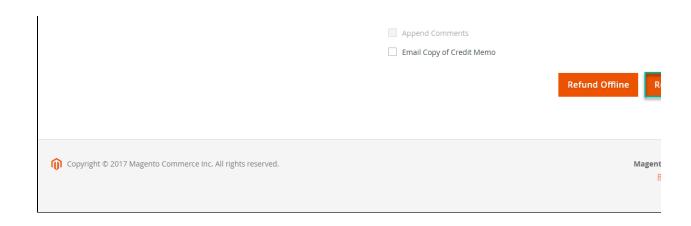

Customer will edit **Quatity to refund** and choose Update Qty's after clicking **Refund.** In partial refund, customer can refund each part until products in orders are run out. Then customer can log in PayPlug page to view.

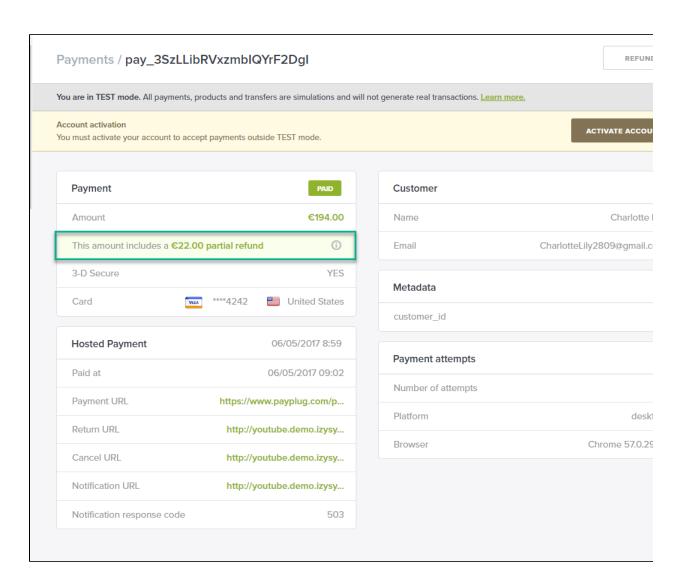

# **Update**

- When a new update is available, we will provide you with a new package containing our updated extension.
  You will have to delete the module directory and repeat the installing steps above.
- Flush the config cache. Your store and newly installed module should be working as expected.

## **Support**

- We will reply to support requests after 2 business days.
  We will offer lifetime free update and 6 months free support for all of our paid products. Support includes answering questions related to our products, bug/error fixing to make sure our products fit well in your site exactly like our demo.
- Support DOES NOT include other series such as customizing our products, installation and uninstallation service.

Once again, thank you for purchasing our extension. If you have any questions relating to this extension, please do not hesitate to contact us for support.